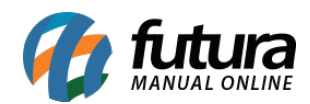

# **1 – Novo modulo de Mensalidade**

### **Caminho:** *Contas a receber > Mensalidades*

Nesta versão foi adicionado um novo modulo para cadastrar mensalidades para os clientes, onde será possível cadastra-las, gerar contas a partir das mensalidades, realizar consultas e gerar reajustes.

## **2 – Nova aba para configurar Modulo Mensalidade**

#### **Caminho:** *Configurações > Parâmetros por empresa > Aba Avançadas > Aba Recorrência*

Foi adicionado uma nova aba denominada como *Recorrência* nos parâmetros por empresa, para que o usuário possa preencher as configurações referente ao modulo mensalidade, conforme exemplo abaixo:

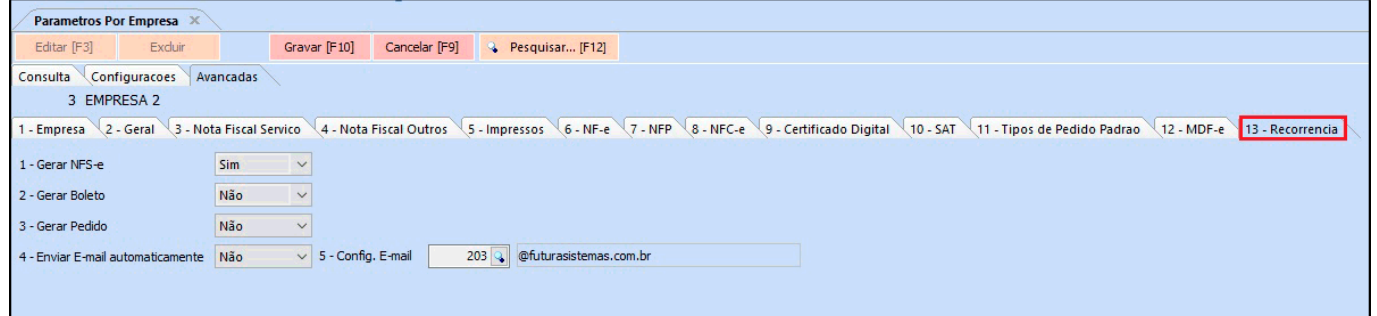

## **3 – Histórico de Vendas da Empresa**

## **Caminho:** *Estoque > Pedido de Compra > Botão Lista de Itens*

Nesta versão foi adicionado o atalho *F1* dentro do botão *Lista de Itens* no *Pedido de Compra,* este atalho irá trazer o histórico de vendas da empresa com as informações de vendas dos produtos. Esta pesquisa irá facilitar no momento de efetuar uma compra, podendo analisar se o determinado produto obteve vendas ou não, conforme exemplo abaixo:

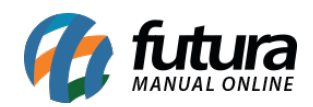

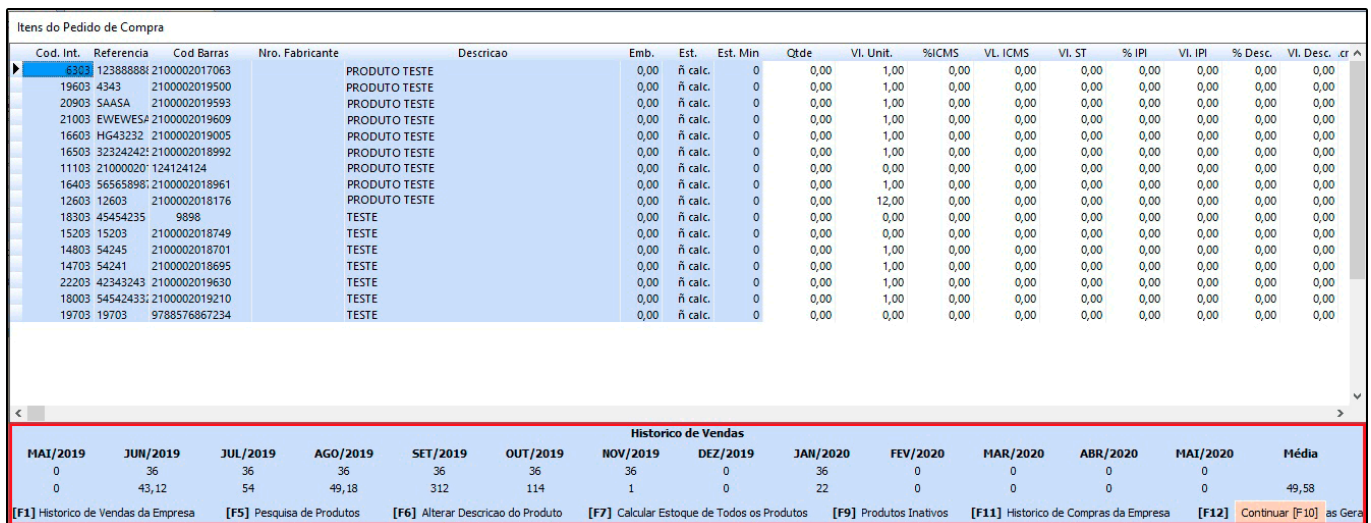